# **Bedienungsanleitung für das ENIAC Akkumulatorenmodell**

Rainer Glaschick 2015-04-08

Die Anleitung ist so aufgebaut, dass Museumsführer sie als Grundlage für Vorführungen benutzen können, bis auf den letzten Abschnitt über Abnahmetests. Eine Beschreibung des ENIAC ist in einem anderen Dokument zu finden.

In der Regel sollte es als Funktionstest reichen, die Beispiele durchzuführen.

Inhalt:

- 1. Aufbau
- 2. Zu Beginn **Selbsttest** Benutzerfehler Reklame-Modus Notation
- 3. Elementarschritte
- 3.1. Akkumulator mit Konstante laden
- 3.2. Konstante zu Akkumulator addieren
- 3.3. Konstante vom Akkumulator subtrahieren
- 3.4. Akkumulator addieren
- 3.5. Akkumulator mehrfach addieren
- 4. Zahlenfolgen erzeugen
- 4.1. Dreiecks-Zahlen
- 4.2. Fibonacci-Zahlen
- 4.3. Quadratzahlen
	- Variante +1 Variante -1

Variante Differenz

- 5. Abnahmetests
- 5.1. Basistest
- 5.2. Variantentest
- 5.3. Fehlerbehandlung

# **1. Aufbau**

Das ENIAC-Akkumulatorenmodell besteht, von oben nach unten, aus folgenden Teilen:

- zwei Akkumulatoren mit je 5 Stellen in dezimaler 1-aus-10 Kodierung
- zwei Bus-Elementen mit je 3 Buchsen
- zwei Akkumulatorsteuerungen mit je 2 Buchsen für Senden und Empfangen, je einem Drehschalter mit 9 ausgewerteten Stellungen für die Wiederholungen, und je zwei Schaltern für Empfangen und Senden
- einem Konstantengenerator mit einer Sendebuchse, fünf Schaltern mit 10 ausgewerteten Stellungen und einem Schalter zu Aktivierung
- zwei Steuertasten mit der Beschriftung Schritt und Null.

Die Drehschalter haben 12 Stellungen pro Umdrehung, aber aus Gründen der Robustheit keinen Anschlag; somit können 3 bzw. 2 Stellungen nicht verwendet werden. Es ist noch festzulegen, ob diese Stellungen als Fehler oder als niedrigster Wert wirken.

Im ENIAC wurden die hier als Kippchalter verfügbaren Funktionen durch elektrische Impulse aktiviert, die über Buchsen unterhalb der Drehschalter zugeführt wurden. Zudem gab es pro Akkumulator meherere Aktivierungseingänge mit den entsprechenden Drehschaltern. Somit wurden die jetzt bei den Beispielen notwendige Betätigung der Kippschalter elektronisch realisiert; dieses Modell zeigt daher nicht die eigentliche Programmierung.

## **2. Zu Beginn**

### **Selbsttest**

Nach einem Rücksetzen (insb. durch Einschalten) wird ein Selbsttest durchgeführt.

Findet der Selbsttest keine Fehler, wird OK im oberen Teil und die Versionsnummer zweistellig binär in der letzten Zeile dargestellt:

 .\*\*\*. \*..\*.  $*$  \* \* \* . \*...\* \*\*...  $*$ ...\* \*... .\*\*\*. \*..\*. ..... ..... ..... ..... ..... ..... ..... ..... ....\* ...\*\*

Durch Drücken der Null-Taste (oder nach 30 sec) werden die beiden Akkumulatoren auf 0 gesetzt; es erscheint die entsprechende Anzeige, d.h. alle Lampen der unteren Reihe sind eingeschaltet.

Wird während des Selbsttests ein Fehler erkannt, erscheinen ein Bild, das oben die beiden Buchstaben E und R zeigt. In der vorletzten Zeile soll ein Fehlercode (binär) und in der letzten Zeile die Versionsnummer angezeigt werden:

 \*\*\*\*\* \*\*\*..  $*...$   $*...$  \*\*\*.. \*\*\*..  $*...$   $*$   $*$ . \*\*\*\*\* \*..\*. ..... ..... ..... ..... ..... ..... ..\*.. ..\*.\* ....\* ...\*\*

Durch langes Drücken (mehr als 2 sec) der Null-Taste wird der Selbsttest wiederholt; wenn der Fehler

### **Benutzerfehler**

Ein Benutzerfehler liegt vor, wenn eine Konfiguration eingestellt ist, die für den ENIAC nicht zulässig ist. Dies ist im wesentlichen dann der Fall, wenn zwei Ausgänge miteinander verbunden sind, oder ein Akkumulator gleichzeitig auf Senden und Empfangen geschaltet ist.

Sobald die Schritt-Taste gedrückt wird, wird die Konfiguration geprüft, bevor die Ausführung begonnen wird. (Beim Drücken der Null-Taste erfolgt keine Prüfung.)

Werden dabei Fehler festgestellt, wird fünfmal im Zyklus von 1 Sekunde alternativ die Ausgangsstellung der beiden Akkumulatoren und ein Bild mit Fragezeichen gezeigt:

 ..... ..... .\*\*\*. .\*\*\*. \*...\* \*..\*\* ....\* ....\* ...\*. ...\*.

```
 ..*.. ..*..
 ..... .....
 ..*.. ..*..
 ..... .....
 ..... .....
```
Danach ist die Anzeige wieder wie zuvor. Die Anzeigen blinken also nicht kontinuierlich, um zu vermeiden, dass Fehler eines Besuchers, der weitergegangen ist, als ein Fehler des Geräts erscheint.

### **Reklame-Modus**

Nach 5 Minuten ohne Benutzung geht das Gerät in den Reklame-Modus (Screen Saver), in dem Additionen gezeigt werden. Dies ist voraussichtlich die Berechnung der Fibonacci-Zahlen, d.h. die größere wird zu der kleineren Zahl addiert.

Beendung durch Betätigen einer der beiden Tasten; dieser Tastendruck wird nur zur Beendigung des Reklame-Modus verwendet; d.h. es erscheint die zuletzt eingestellte Akkumulator-Einstellung. Somit können auch längerer Zwischenfragen bei einer Vorführung beantwortet werden.

### **Notation**

Um die Schalterstellungen und Steckverbindungen kompakt aufschreiben zu können, werden Abkürzungen verwendet.

Für Schalterstellungen sind dies (entsprechend auch für Akkumulator 2):

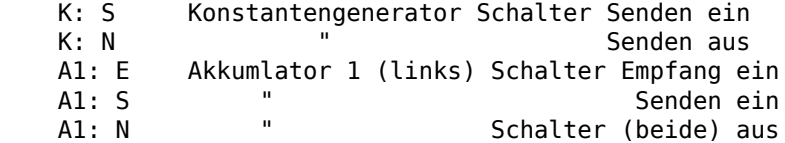

Für Buchsen sind dies (entsprechend für Akkumulator 2 und Bus 2):

```
 K.S (einziger) Sende-Ausgang des Konstantengenerators
 A1.E Akkumulator 1 Empfangseingang
A1.S "Sendeausgang<br>
B1.I Bus 1 (oben) linke Buchse
       Bus 1 (oben) linke Buchse
 B1.M " mittlere Buchse
 B1.R " rechte Buchse
```
Zur Vereinfachung kann auch einfach B1 verwendet werden; dann ist eine frei Buchse von Bus 1 gemeint. Entsprechend bezeichnet K die einzige (Ausgangs-) Buchse.

Eine Tilde zeigt zwei mit einem Kabel verbundenen Buchsen an:

 $K \sim R1$ .  $B1.M \sim A1.E$ 

Ein Negationszeichen zeigt eine aufzuhebende Verbindung an:

 $K - B1.1$ 

Für Einstellungen der Schalter im Konstantengenerator wird eine eigene Zeile verwendet:

 $K = 04711$ 

Führende Nullen könnten zwar weggelassen werden; sie werden aber notiert, um darauf hinzuweisen, dass die entsprechende Schalter auf Null stehen müssen.

Die Anzahl der Wiederholungen (Drehschalter des Akkumulators) wird anschließend an die Schalterstellung notiert:

A1: E 3 dreimal eine Zahl empfangen und addieren

Hier wird die Wiederholungszahl 1 in den Beispielen nicht angegeben.

Die beiden Tastenbezeichnungen werden in spitze Klammern eingeschlossen:

```
 <Null>
 <Schritt>
```
Kommentare werden durch einen senkrechten Strich (|) eingeleitet.

## **3. Elementarschritte**

Alle nicht erwähnten Schalter stehen in der untereren Stellung, d.h.

 K: N A1: N A2: N

Drehschalter in Stellung 1 (Akkumulatoren) bzw. 0 (Konstantengenerator); alle Kabelverbindungen sind anfänglich entfernt.

Die Null-Taste löscht beide Akkumulatoren; ihre Betätigung wird explizit notiert, da einige Beispiele ohne Löschen aufeinanderfolgen.

### **3.1. Akkumulator mit Konstante laden**

Der linke Akkumulator wird auf die Zahl 17 gesetzt:

Konfiguration:

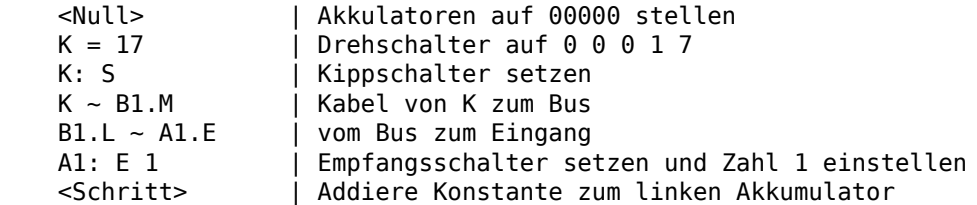

Akkumulator 1 muss die Zahl 17 anzeigen, da die Null-Taste gedrückt wurde.

Weiteres Drücken der Schritt-Taste ohne weitere Veränderungen addiert jedesmal 17 zum Akkumulator, erzeugt also die Folge 17, 34, 51, 68, …

Bei dem zweiten Drücken ensteht ein Überlauf von der letzten Stelle, der zunächst unsichtbar bleibt und nach einem vollen Durchlauf der Ziffern, d.h. am Ende einer Addition für alle Stellen zugleich ausgewertet wird.

### **3.2. Konstante zu Akkumulator addieren**

Die Zahl 51 soll zu dem ersten Akkumultor addiert werden. Die Konfiguration ist die gleiche wie zuvor, lediglich wird ein anderer Wert an den Drehschaltern des Konstantengenerator eingestellt und nicht die Null-Taste gedrückt.

Konfiguration:

```
K = 00051 K: S
K \sim R1.MB1.L ~ ~ A1.E A1: E 1
 <Schritt>
```
Wenn der Akkumulator 1 auf 17 stand, muss er 68 anzeigen.

### **3.3. Konstante vom Akkumulator subtrahieren**

Die Zahl 18 soll vom ersten Akkumultor subtrahiert werden.

Der ENIAC verwendet ein Zehner-Komplement für negative Zahlen, d.h. eine Addition von 99999 bewirkt eine Subtraktion von 1; der Überlauf wird nicht als Fehler angesehen, der die Maschine anhält. (Bei einer Tischrechenmaschine erklingt in ähnlicher Situation eine Glocke.) Im ENIAC waren noch zusätzlich zu den 10 Ziffernstellen eine Stelle für das Vorzeichen vorgesehen, die in diesem Modell nicht enthalten sind.

Die Konfiguration ist die gleiche wie zuvor, lediglich wird ein anderer Wert an den Drehschaltern des Konstantengenerators eingestellt und nicht die Null-Taste gedrückt.

Konfiguration:

 $K = 99982$  K: S  $K \sim B1.M$  $B1.L \sim A1.E$  A1: E 1 <Schritt>

Wenn der Akkumulator 1 auf 66 stand, muss er 48 anzeigen.

#### **3.4. Akkumulator addieren**

Die Zahl in Akkumulator 1 wird zu der in Akkumulator 2 addiert.

Konfiguration:

```
A1.A - B2.LB2.R \sim A2.EK: N | s.u.
A1: N | s.u.
 A1: S 1
 A2: E 1
 <Schritt>
```
Wenn der rechte Akkumulator noch auf 0 stand, und der linke auf 66, muss der rechte auch die Zahl 66 anzeigen.

Mit jedem Drücken von Schritt wird der rechte Akkumulator um 66 auf 132, 198, 274 usw. erhöht.

Die Kabelverbindungen des vorherigen Beispiels müssen nicht entfernt werden; es sind lediglich zwei zusätzliche Kabel zu stecken, beide Kippschalter an Akkumulator 1 zu wechseln und der Konstantengenerator abzuschalten.

## **3.5. Akkumulator mehrfach addieren**

Die Zahl in Akkumulator 1 wird mit jedem Schritt mehrfach zu der in Akkumulator 2 addiert.

Als Beispiel wird die Zahl 100 als Ausgangswert in den Akkumulator 2 und die Zahl 2 in Akkumulator 1 geladen; dann wird diese Zahl dreimal pro Schritt addiert.

Alle Steckverbindungen werden vorab gesteckt:

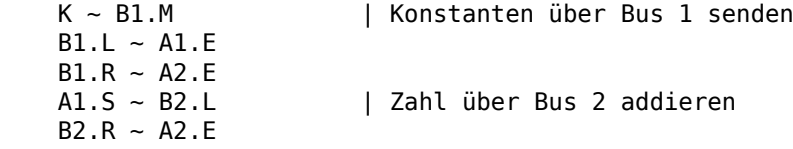

Danach sind folgende Schaltungen durchzuführen:

 <Null>  $K = 00100$  K: S A2: E 1 <Schritt> | Ergebnis: A1=0 A2=100

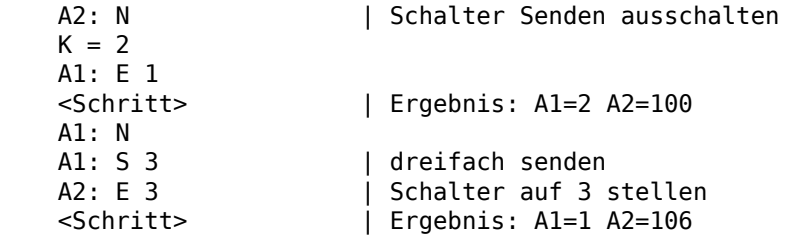

Danach muss im linken Akkumulator der Wert 2 und im rechten der Wert 106 stehen; jedes weitere Betätigen erhöht Akkumulator 2 um 6 auf 112, 118, 124, 130, 136 usw.

Der Wiederholungsschalter von Akkumulator 1 kann zum Empfang der Zahl 2 bereits auf den später benötigten Wert 3 eingestellt werden, da der Konstantengenerator nur einmal pro Schritt sendet; dies führt nicht zum Blockieren (weder des Modells noch des ENIAC).

# **4. Zahlenfolgen erzeugen**

## **4.1. Dreiecks-Zahlen**

Wird ein gleichseitiges Dreieck aus Spielsteinen (auf Lücke) gelegt, dann ist die Anzahl der benötigten Steine die Summe aller Ganzzahlen bis zu dieser Anzahl. Oder anders gesagt, die n-te Reihe hat n Steine.

Daher muss zur Berechnung der Dreieckszahlen ein Zähler mit jedem Schritt um eins erhöht und zu der bisherigen Summe addiert werden.

Es ist keine Initialisierung der Akkumulatoren notwendig; es ist lediglich immer die Konstante 1 zum linken Akkumulator und dessen Inhalt zum rechten zu addieren

Kabelverbindungen:

 $K \sim B2.M$  $B2.L ~ A1.E$  $AI.S ~ ~ B1.L$ A2. $E \sim B1.R$ <Null> | vor Beginn der Wiederholungen

Schrittfolge für die nächste Dreieckszahl:

```
K = 1 | nur einmal einzustellen
 K: S
 A1: E 1
 <Schritt>
 A1: N
 A1: S 1
 A2: E
 <Schritt>
 A2: N
```
Das ergibt die Folge der Dreieckszahlen: 1, 3, 6, 10, 15, 21, 28, …

## **4.2. Fibonacci-Zahlen**

Bei einer Fibonacci-Zahlenfolge ist die nächste Zahl die Summe der beiden vorherigen; begonnen wird üblicherweise mit 0 und 1. Daher werden abwechselnd der linke auf den rechten Akkumulator und umgekehrt addiert.

Die Kabelverbindungen können alle zu Anfang gesteckt werden:

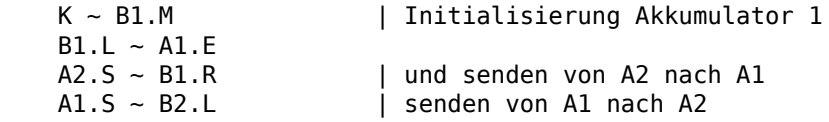

Bedienungsanleitung für das ENIAC Akkumulat... R. Glaschick

 $B2.R \sim A2.E$ 

Sodann wird Akkumulator 1 mit einer 1 initialsiert:

 $\langle$ Null>  $K = 1$  K: S A1: E 1 <Schritt> A1: N | Empfangen abschalten

Nunmehr werden die Zahlen abwechselnd aufeinander addiert, indem die folgenden Sequenz wiederholt wird:

 A1: S 1 A2: E 1 <Schritt> A1: N A2: N A2: S 1 A1: E 1 <Schritt> A1: N A2: N

Das ergibt die Fibonacci-Folge

0 1 1 2 3 5 8 13 21 34 55 89 144 ...

Es werden also immer die vier Schalter der Akkumulatoren gewechselt, und ein Schritt ausgeführt; nach jedem Schritt ist ein Paar von Fibonacci-Zahlen in den Akkumulatoren.

## **4.3. Quadratzahlen**

Bei idealisierten Bewegungen wie dem freien Fall im Vakuum ist der Weg eine quadratische Funktion der Zeit. Nimmt man die Zeit beispielsweise im Sekundenabstand, und der Weg nach der ersten Sekunde als Faktor 1, dann ist der Weg nach der zweiten Sekunde das 4-fache, nach der 3. Sekunde das 9-fache usw.

Man benötigt also eine Liste der Quadratzahlen. Diese kann man ohne Multiplizieren berechnen, wenn man die Differenzen zweier aufeinanderfolgender Quadratzahlen betrachtet:

 $\begin{array}{ccc} 1 & 1 \\ 2 & 4 \end{array}$  2 4 3 3 9 5 4 16 7 5 25 9 6 36 11 7 49 13

Hier gibt es gleichwertige Bildungsgesetze für die Differenz:

- sie ist das doppelte der vorherigen Arguments plus 1 ( $9 = 2*4 + 1$ )
- sie ist das doppelte des Arguments minus 1 ( $9 = 2*5 1$ )
- sie ist jedesmal um zwei größer

#### **Variante +1**

Hier wird zunächst das vorherige Argument doppelt zum Ergebnis addiert, und sodann die Konstante 1 zu beiden Akkumulatoren.

Konfiguration:

```
 | Einmalige Vorbereitung:
 <Null>
A1.S ~ ~ B1.L
```

```
 | ab hier Wiederholung:
B1.R \sim A2.E| addiere vorheriges Argument zweifach, im ersten Durchlauf 0
 A1: S 2
 A2: E 2
 <Schritt>
 A1: N
 A2: N
 | Erhöhe beide Akkumulatoren
K \sim B2.MB2.L \sim A1.E<br>B1.R \sim A2.E| Eingang wird benötigt
B2.L - A2.EK = 00001 K: S
 A1: E 1
 A2: E 1
 <Schritt>
 K: N
 A1: N
 A2: N
```
Das Umstecken ist jedoch nicht nötig, da letztlich nur ein Bus benötigt wird und beide Busse verbunden werden dürfen; zudem kann ein Schalter stehen bleiben:

```
 <Null>
 | Verbindungen und Voreinstellungen
AI.S ~ - B1.LB1.R - A2.EB1.M ~ B2.RK \sim B2.MB2.L \sim A1.EK = 00001 | addiere n zweifach, im ersten Durchlauf ohne Wirkung
 A1: S 2
 A2: E 2
 <Schritt>
A1: N | A2 kann auf Empfang bleiben
 | addiere 1 zu beiden Akkumulatoren
 K: S
 A1: E 1
 <Schritt>
 K: N
 A1: N
```
#### **Variante -1**

Diese Variante ist hier weniger attraktiv, da zur Subtraktion die Einstellung des Konstantengenrators verändert werden muss und beide Operationen nicht gleichzeitig erfolgen können.

Es wird die Konfiguration mit verbundenen Bussen verwendet: Konfiguration:

```
 <Null>
 | Verbindungen und Voreinstellungen
AI.S ~ - B1.LB1.R \sim A2.EB1.M \sim B2.RK \sim B2.MB2.L ~ A1.EK = 00001 | addiere 1 zum Argument
 K: S
A1: E 1<br>A2: N
                       | im ersten Durchlauf schon so eingestellt
 <Schritt>
```

```
 K: N
 A1: N
 | addiere n zweifach
 A1: S 2
 A2: E 2
 <Schritt>
                      | A2 kann auf Empfang bleiben
 | Subtrahiere 1 vom Ergebnis
K = 99999 K: S
 <Schritt>
```
#### **Variante Differenz**

Bei dieser Variante wird das Argument (die zu quadierende Zahl) nicht benötigt und ist auch nicht im Rechner vorhanden; es können nur die Quadratzahlen im rechten Akkumulator ausgelesen werden. (Die Funktion entspricht der Differential Engine von Charles Babbage.)

Der linke Akkumulator enthält die Differenz. Zu Anfang müssen beide Akkumulatoren auf 1 gesetzt werden. Auch hier werden beide Busse verbunden.

Das ergibt:

```
 <Null>
 | Konfiguration
AI.S - B1.LB1.R \sim A2.EB1.M \sim B2.RK \sim B2.MB2.L ~ A1.E | Anfangswerte
K = 00001 K: S
 A1: E 1
 A2: E 2
 <Schritt>
 A1: N
 A2: N
 | Differenz um 2 erhöhen
K = 00002 | ab hier wiederholen
 K: S
 A1: E 1
 <Schritt>
 K: N
 A1: N
 | Differenz addieren
 A1: S 1
 A2: E 1
 <Schritt>
 A1: N
 A2: N
 | wiederholen
```
## **5. Abnahmetests**

### **5.1. Basistest**

Der Basistest besteht darin, die in den vorigen Kapiteln ausgeführten Beispiele zu reproduzieren.

### **5.2. Variantentest**

Im Variantentest werden wiederum die Beispiele ausgeführt, jedoch der jeweils andere Akkumulator verwendent. Zudem werden andere Konstanten verwendet, insb. größere Zahlen. Auch sollen die Stecker für die Busse anders gewählt werden. Dies kann jeweils innerhalb eines Beispiels erfolgen.

Da die Busschienen nicht benutzt werden müssen, werden die ersten Beispiele auch ohne Bus, d.h. mit direkter Verbindung von Addierern und Konstantengenerator, durchgeführt.

## **5.3. Fehlerbehandlung**

Hierbei werden Fehlersitutationen erzeugt und deren Auflösung geprüft.

Dazu gehören:

- die Verbindung von Ausgängen miteinander, mit und ohne Bus
- gleichzeitiges Betätigen der Sende- und Empfangsschalter
- unzulässige Drehschalterstellungen (es ist noch zu klären, ob diese möglich und erkennbar sind.)